# **Boletim Técnico**

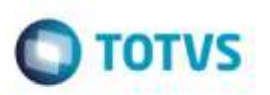

## **Chave Ct-e Duplicada**

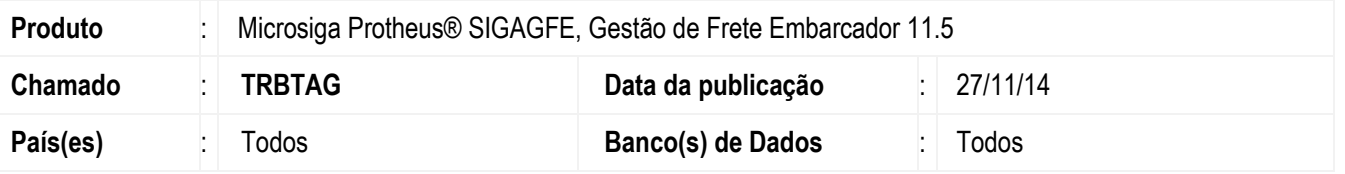

Efetuada alteração na rotina de **Digitação de Documento de Frete** (**GFEA065**), para que não permita lançar chave do **CT-e** em duplicidade, ou seja, 2 documentos de frete com a mesma chave.

Para viabilizar essa melhoria, é necessário aplicar o pacote de atualizações (*Patch*) deste chamado.

## **Procedimento para Utilização**

#### 1. Em **Gestão de Frete Embarcador** (**SIGAGFE**), acesse **Cadastros** > **Parâmetros** > **Parâmetros do Módulo**.

- Na aba **Doc Frete/ Fatura**, parametrize para que a chave de **Identificação Única Doc.Frete** seja "Número, Série e Data de Emissão".

#### 2. Acesse **Movimentação** > **Doc Frete/ Faturas** > **Documento de Frete**.

- Inclua um documento com **CT-e** válido.

- Inclua outro **CT-e** com mesma série e número de documento, alterando a data de emissão e deixando como "Reentrega".

- Não será permitido lançar a mesma chave nos 2 **CTe´s**.

## **Informações Técnicas**

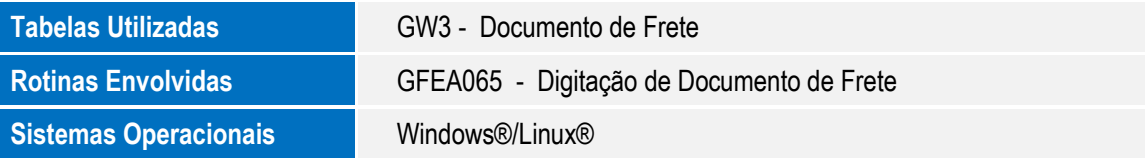

۵

Este docum

nto é de propriedade da TOTVS. Todos es direitos reservados.

ö